# RJEŠAVANJE PROBLEMA PROGRAMIRANJEM Uvod u programski jezik Python

# O PYTHONU…

- stvorio ga je Guido van Rossum 1991.
- ime je dobio po kultnoj britanskoj komediji "Monty Python's Flying Circus" (programiranje može biti zabavno)
- **Python je interpretator koji podržava strukturno i objektno orijentirano programiranje. Podržava integriranje programskog koda napisanog nekim drugim programskim jezikom.** (iz udžbenika)
- **Python je interpretirani, interaktivni, objektno orijentirani programski jezik visoke razine**
- najveća promjena Python-a bila je pri prelasaku verzije 2.x na verziju 3.x
- trenutna verzija 3.9.7 (https://www.python.org/)

# ZAŠTO PYTHON?

- besplatan programski jezik
- podržava ga većina operacijskih sustava
- široka rasprostranjenost (među pet najpopularnijih programskih jezika na svijetu)
- koristi se za: razvoj aplikacija (i u igrama), analizi podataka, razvoju interneta (Google, Facebook, Reddit, Dropbox, YouTube, Instagram, Pinterest…)
- jednostavna sintaksa (lako uči, laka čitljivost koda)
- omogućava brz napredak (programeri provode više vremena razmišljajući o problemu koji rješavaju, a manje vremena razmišljaju o kompleksnosti jezika)
- programi pisani u Pythonu većinom su sporiji

#### PYTHON SHELL

- interaktivni način rada
- **upisane naredbe se interpretiraju se u realnom vremenu i odmah vidimo njihov ishod**
- koristi se za isprobavanje korištenja naredbi ili nekih ideja
- može poslužiti kao kalkulator

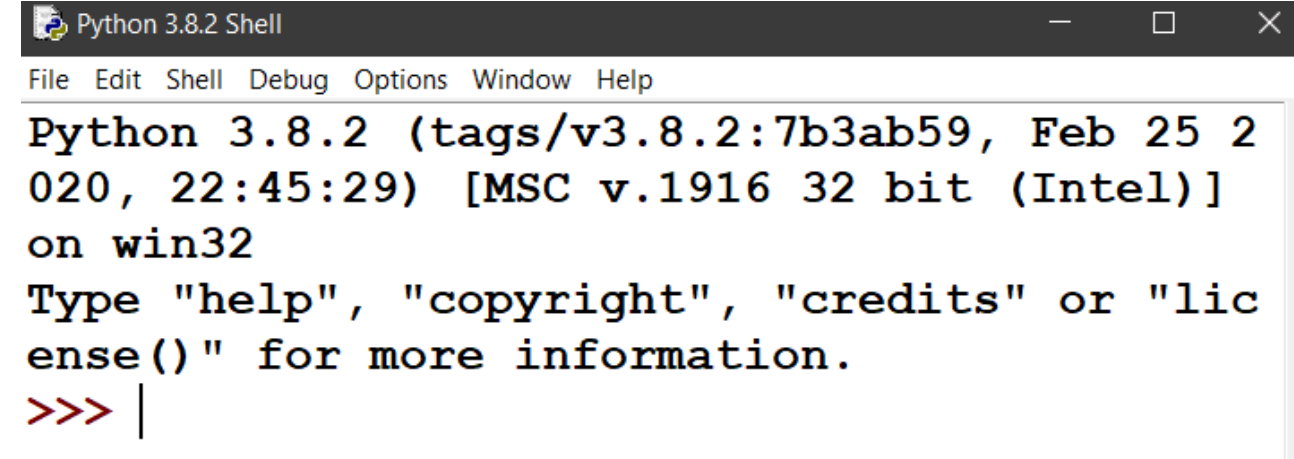

#### TRAJNO POHRANJIVANJE PROGRAMA

- skriptni način rada
- **pisanje, mijenjanje i trajno pohranjivanje programa**
- File  $\rightarrow$  New File
- **programi se spremaju u datoteke s nastavkom .py**, a izvršavaju se s naredbom Run Module u izborniku Run

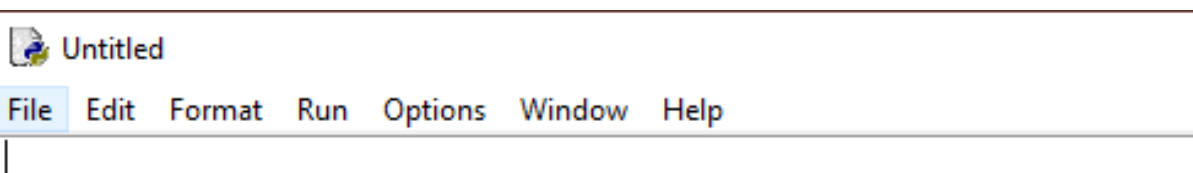

# ARITMETIČKI OPERATORI

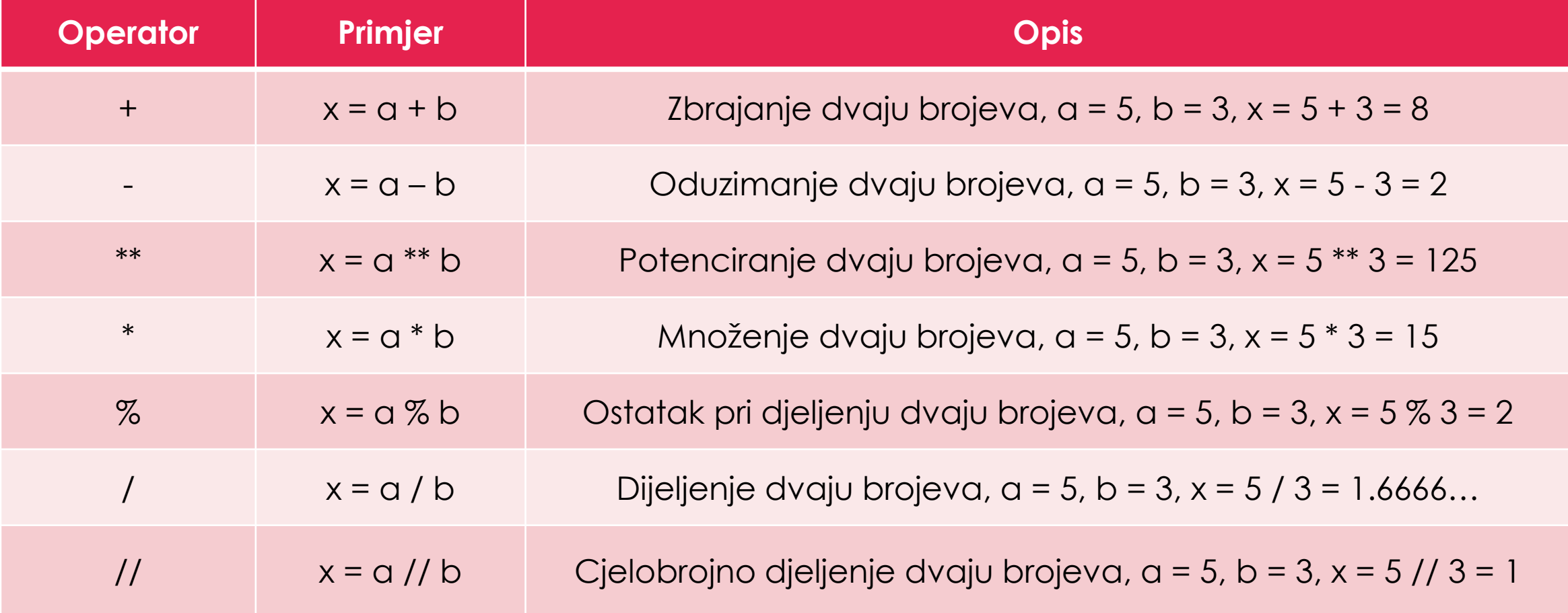

# REDOSLIJED IZVRŠAVANJA

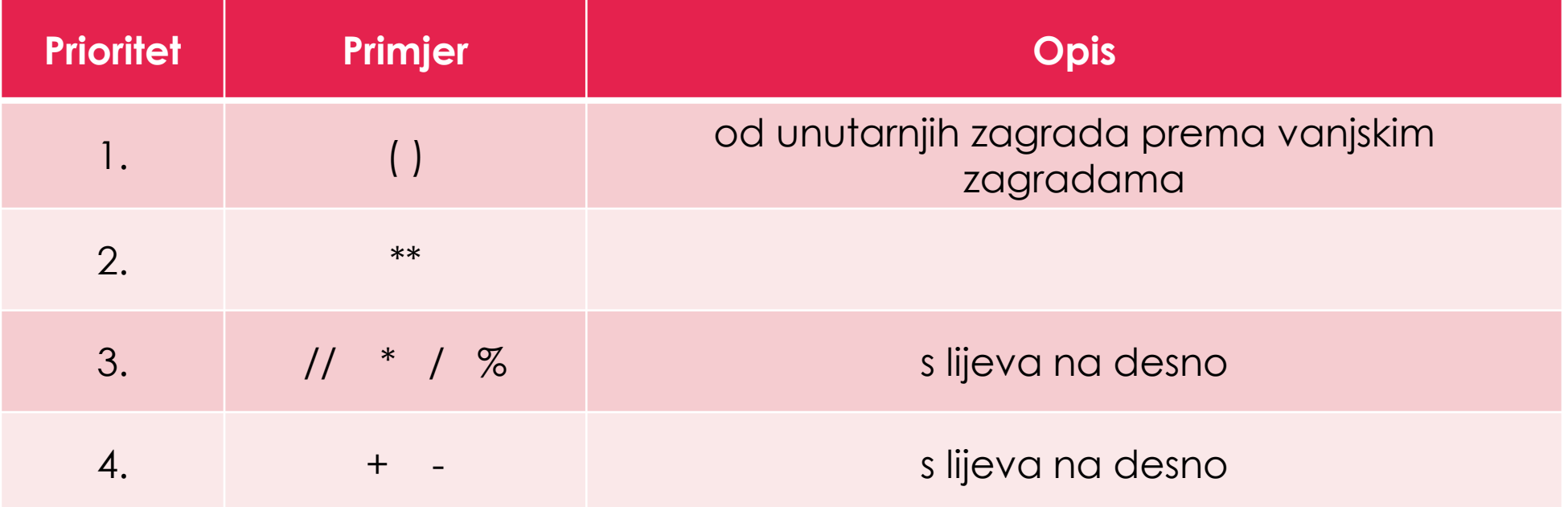

#### PRIMJERI U SHELLU:

```
Python 3.8.2 Shell
                                                \begin{matrix} - & \Box & \Box & \times \end{matrix}File Edit Shell Debug Options Window Help
Python 3.8.2 (tags/v3.8.2:7b3ab59, Feb 25 2
020, 22:45:29) [MSC v.1916 32 bit (Intel)]
on win32
Type "help", "copyright", "credits" or "lic
ense()" for more information.
>> 9/2
4.5
>> 9//2
\overline{\mathbf{4}}>>> 5**3125
>> 17881
>> 1785\overline{2}>> 4+7**2//5%45
>>
```
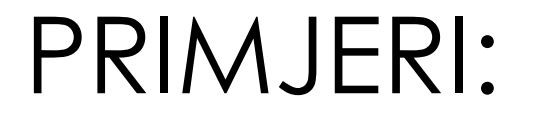

- **1.** Izraz 2 \*\* 4 \*\* 2 ekvivalentan je kojemu izrazu?
	- a)  $2^{**}$  (4 \*\* 2) b)  $(2 ** 4) ** 2$
- **2.** Kolika je vrijednost a ako je a = 2 \*\* 2 \*\* 3?
- **3.** Kolika je vrijednost izraza a ako je a = 2 + 2 \* 2?
- **4.** Kolika je vrijednost izraza a ako je a = 17 / 2 % 2 \* 3 \*\* 3?
- **5.** Kolika je vrijednost izraza a ako je a = 9 \* 4 % 5?
- **6.** Kolika je vrijednost izraza a ako je a = 170 % 19 // 3?
- **7.** Kolika je vrijednost izraza a ako je a = 170 // 17 % 4?
- **8.** Kolika je vrijednost izraza a ako je a = 9 \* 6 % 15 // 2?
- **9.** Kolika je vrijednost izraza a ako je a= 9 % 5?
- **10.** Kolika je vrijednost izraza a ako je a = 12 % 10?

#### PRIMJERI:

**11.** Kolika je vrijednost izraza a ako je a =  $8 + 6 * 6 / 2 * 2 - 1$ ? **12.** Koji su od sljedećih aritmetičkih izraza sintaksno ispravno napisani? **a)** (9 - 3) / (3 \*\* 2) **b)**  $19 + * 4$ **c)** 92 - (22 - (14 \* 23) **d)** (85 + (11 + (27 \* 14) - 13)) **e)**  $57 / +4$ **13.** Ako je n=987.6, koji će od sljedećih izraza imati vrijednost 8.0? **a)** ((n - n % 10) % 100) / 10 **b)** (n / 10)  $\%$  10 **c)** (n // 10) % 10 **d)** (n % 10) // 10

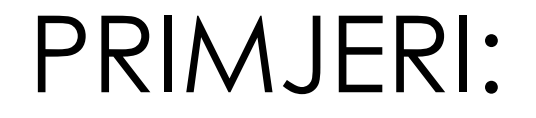

**14.** Odredi što će ispisati sljedeći dio koda:

- $a = 4, b = 3$
- $x = a + b$  \*\* 3 % 5 // 2
- **15.** Odredi što će ispisati sljedeći dio koda:
	- $a = 6, b = 2$
	- $x = a 2 + b * 4 a * (b + 1) * 2 \% 4$
- **16.** Odredi što će ispisati sljedeći dio koda:
	- $a = 3, b = 2$
	- $x = b$  \*\*( (b \* 5 // a +(2-a+10))\%5)

# FUNKCIJE U PYTHON-U

- matematika
	- uređena trojka oblika (D, K, f) koja svakom elementu skupa D (domena) pridružuje točno jedan element iz skupa K (kodomena) koristeći pravilo f.
	- npr.  $f(x) = 2x + 7$  (primjer linearne funkcije čiji je graf pravac)
- **informatika**
	- **za zadane početne vrijednosti nam vraćaju neku novu vrijednost**
	- **koristimo ih bez da znamo kako su osmišljene i kako dolaze do rješenja**
- unaprijed definirane funkcije zapisane u osnove programskog jezika
	- **abs(x)** apsolutna vrijednost
	- **round(n, d)** zaokružuje broj n na d decimala
	- **pow(x, y, mod)**  potencija broja x na y, a ako dodamo još mod računa ostatak pri dijeljenju s tim brojem
	- print()
	- …

#### PRIMJERI U SHELLU:

```
Python 3.8.2 Shell
                                                                                                      \begin{picture}(20,20) \put(0,0){\dashbox{0.5}(5,0){ }} \put(15,0){\dashbox{0.5}(5,0){ }} \put(15,0){\dashbox{0.5}(5,0){ }} \put(15,0){\dashbox{0.5}(5,0){ }} \put(15,0){\dashbox{0.5}(5,0){ }} \put(15,0){\dashbox{0.5}(5,0){ }} \put(15,0){\dashbox{0.5}(5,0){ }} \put(15,0){\dashbox{0.5}(5,0){ }} \put(15,0){\dashbox{0.5}(5,0){ }} \put(15,0){\dashbox{0.5}(5,0){ }}File Edit Shell Debug Options Window Help
Python 3.8.2 (tags/v3.8.2:7b3ab59, Feb 25 2020, 22:45:29
) [MSC v.1916 32 bit (Intel)] on win32
Type "help", "copyright", "credits" or "license()" for m
ore information.
>> abs (2.5)2.5>> abs (-54.7)54.7
>> round (2.8985)\mathbf{3}>> round (2.8984, 1)2.9>> round (2.8984, 2)2.9>> pow(2, 5)
32<sub>2</sub>>> pow(3, 2)
9
>> pow(3, 2, 5)
\overline{\mathbf{4}}>> pow(3, 2, 4)
\mathbf{1}>>
```
# VARIJABLE

# VARIJABLE U PYTHONU

- memorijska lokacija simboličnog imena
- ne treba se (za razliku od drugih programskih jezika) unaprijed deklarirati i za nju rezervirati određenu memoriju
- imena varijabli:
	- **mogu sadržavati brojeve, velika i mala slova te znak "\_"**
	- **ne smiju početi brojem**
	- **python razlikuje velika i mala slova**
	- nazivi važnih varijabli bi trebali biti opisani imenom (ne r, nego rezultat)
	- **duljina neka je do 15 znakova**
	- **uvijek počinju malim slovom ne znakom "\_"**
- svaki puta kad mijenjamo vrijednost varijable mijenja se i njezina memorijska lokacija

#### PRIMJER

```
>>\; a=5\gg id(a)
1922365424
>>\ a=7\gg id(a)
1922365456
>>\lambda a=a+2
>>> a9
\gg id(a)
1922365488
\gg id(a)
1922365488
>>>
```
• naredba **id()** nam vraća adresu memorijske lokacije neke varijable

# PRIDRUŽIVANJE VRIJEDNOSTI

- znakom = možemo varijabli pridružiti neku vrijednost
- **umjesto a = a + 2 možemo pisati a += 2 (skraćeni zapis) i to vrijedi za sve aritmetičke operatore**
- možemo istovremeno pridružiti različite ili iste vrijednosti većem broju varijabli

```
>> \; a = 4\gg a
>> a = a + 2\gg a
6
>> \frac{1}{2} + \frac{1}{2}\gg a
>> a \frac{6}{5} 5
>>\geq a3
>> a = b = c = 4>>\geq a>> b
>> a, b, c = -2, 5.3, 3
>> a
-2>>> c3
>>>
```
# UNOŠENJE VRIJEDNOSTI

- **naredba input() omogućava nam unošenje vrijednosti varijable**
- **kod unosa podataka moramo paziti na tip podatka koji želimo spremiti (cijeli broj, realni, znakovi…)**
- ne možemo lako unositi više varijabli istovremeno

```
\gg a = input()
5.
\gg a
151\gg a+2
Traceback (most recent call last):
  File "<pyshell#2>", line 1, in <module>
    a+2TypeError: can only concatenate str (not "int") to str
>> b = input()
7
>>\lambda a+b
1571\gg int(a) +int(b)
12 \overline{ }>>>
```
### ODABIR TIPA PODATAKA

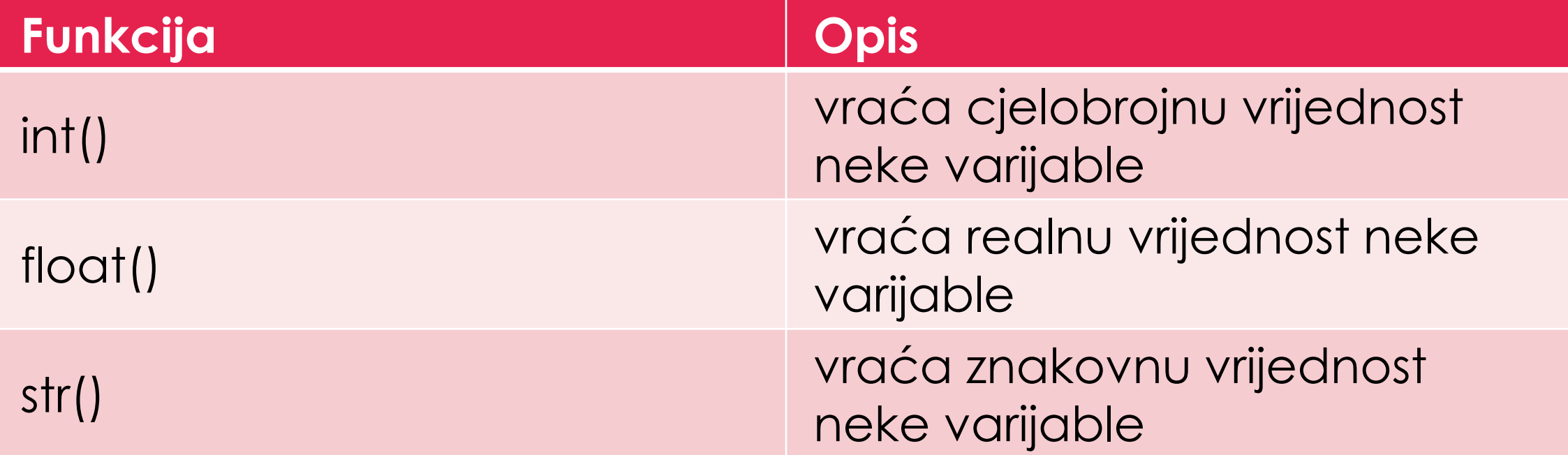

#### ODABIR TIPA PODATAKA

```
>>a = "5">>\geq a151\gg a+2
Traceback (most recent call last):
  File "<pyshell#2>", line 1, in <module>
    a+2TypeError: can only concatenate str (not "int") to str
>>\int int(a)+27
\gg float(a)+2
7.0\gg a+str(2)
1521>>>
```
#### ODABIR TIPA PODATAKA

```
\gg a = input()
5.
\gg a
151\gg a = int(input())
5
>>\geq a5
\gg a+2
7
>> b = float(input())5.7>> b
5.7\gg c = int(input("Unesi cijeli broj:"))
Unesi cijeli broj:7
>>> c7
\gg
```
- **tip podataka možemo zadati tako da naredbu za pretvaranje u određeni tip dodamo ispred input naredbe**
- možemo dodati i string radi lakšeg unosa podataka

### UNOŠENJE VRIJEDNOSTI VIŠE VARIJABLI

```
>> a, b, c = 5, 5.2, "proq"
>>> c'proq'
\gg a, b, c = int(input())
523Traceback (most recent call last):
  File "<pyshell#2>", line 1, in <module>
    a, b, c = int(input())ValueError: invalid literal for int() with base 10: '5 2 3 '
\gg a, b, c = eval(input())
5, 2, 3>>> c3
\gg a, b, c = map(int, input().split())
4 9 7
>>> c\mathbf{7}>> b
\mathbf{Q}>>> a, b, c = map(int, input().split(","))
7, 8, 9>>> c9
>>\geq a7
```
- funkcija **eval()** omogućava unošenje više vrijednosti iako nije namijenjena tome
- funkcija **map(f, slijed)** omogućuje djelovanje funkcije f na svaki element iz zadanog slijeda

### NAREDBA ISPISA

- **naredba print() omogućuje ispis zadanih vrijednosti na zaslon monitora**
- print() dodaje razmak između ispisanih vrijednosti, ali mi možemo argumentom sep dodati neki drugi znak
- argumentom end možemo promijeniti da nam kursor dođe u novi red (da ispis završi nekim drugim znakom)

```
>>\ a = 7>>> print ("Danas je sunčan dan")
Danas je sunčan dan
\gg print (a+2)
9
\gg print ("Broj a jednak je", a)
Broj a jednak je 7
>>> print ("Broj a jednak je", a, sep = ":")
Broj a jednak je:7
>>> print ("Broj a jednak je", a, sep = "--")
Broj a jednak je--7
>>> print ("Broj a jednak je", a, sep = "--", end = "!")
Broj a jednak je--7!
>>>
```
### NAREDBA ISPISA

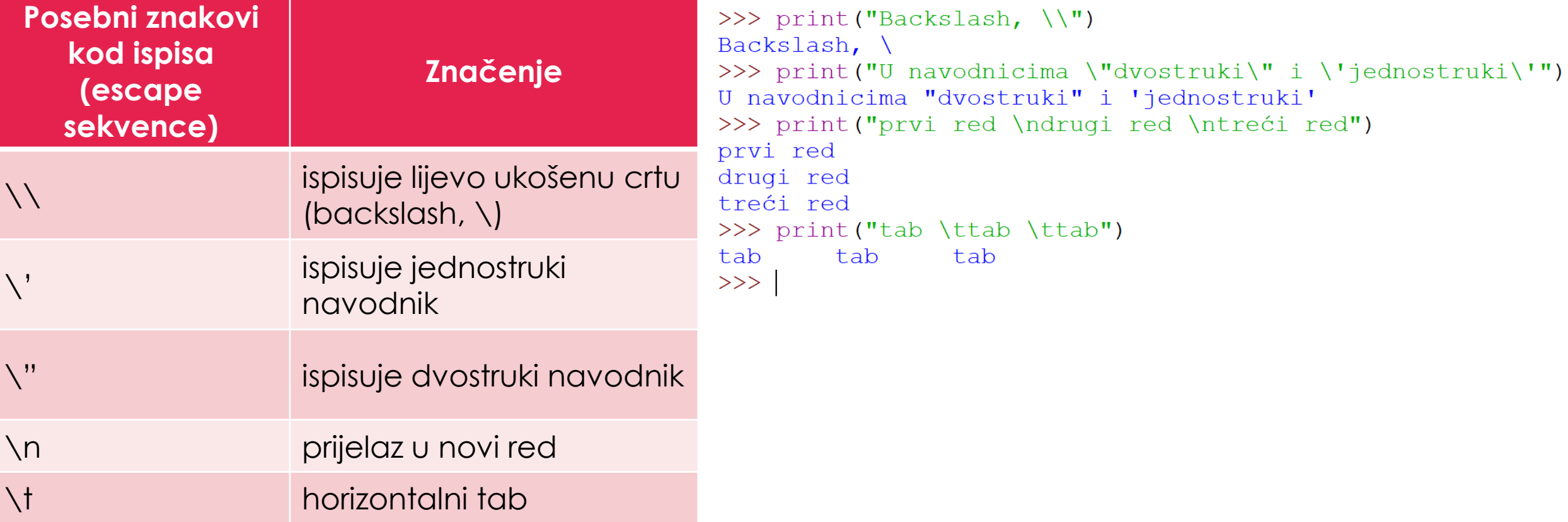

### DODATNO OBLIKOVANJE ISPISA

• unutar dvostrukih navodnika navodimo poseban tekst (varijablu) koji želimo ispisati, a izvan navodnika vrijednost varijable ispred koje ide znak  $\%$ 

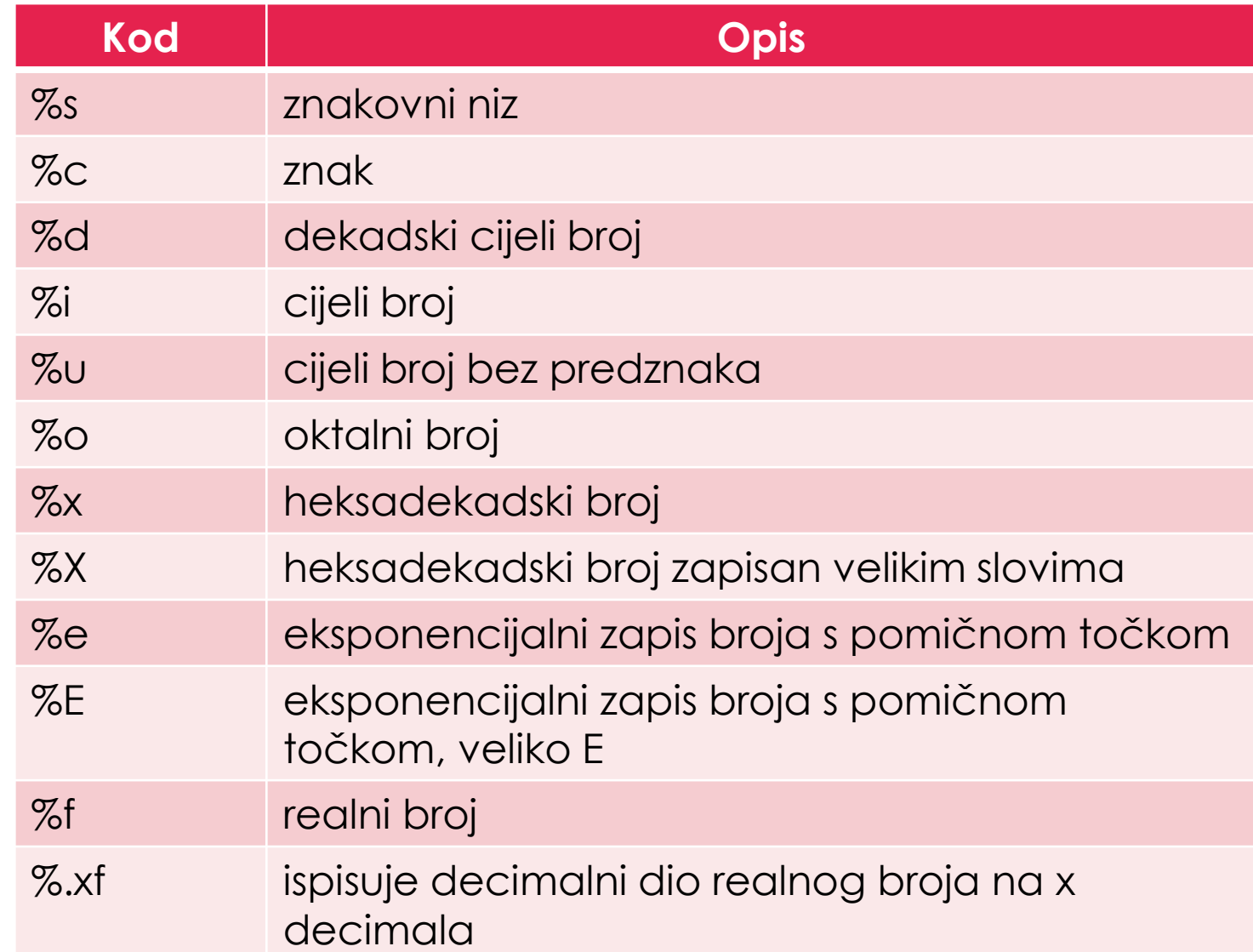

#### PRIMJERI

```
>>\; a=5>> b=3
>>c=3.78956>>> print("Prvi broj %d Drugi broj %10d" %(a, b))
Prvi broj 5 Drugi broj
                                  3
>>> print ("Prvi broj %i Drugi broj %10i" % (a, b))
Prvi broj 5 Drugi broj
                                  3
>>> print ("Prvi broj %x Drugi broj %5f" % (a, c))
Prvi broj 5 Drugi broj 3.789560
>>> print ("Treći broj %e" % (c))
Treći broj 3.789560e+00
>> d = 3547.4567
>>> print("Četvrti broj %e" %(d))
Četvrti broj 3.547457e+03
>>> print("Treći broj \text{\$.3f" } \text{\%(c)})
Treći broj 3.790
```
# PRVI PROGRAMI

#### PRIMJER 1.

Napiši program koji učitava dva cijela broja a i b i ispisuje njihov zbroj i količnik. (Pretpostavlja se da je b različito od nule)

# PR 1. - RJEŠENJE

 $a = int(imput()$  $b = int(imput()$ print ("Zbroj je:", a+b, "Količnik je", a/b)

#### PRIMJER 2.

Napiši program koji unosi četiri cijela broja i računa njihovu prosječnu vrijednost.

**Ulaz**  $a = 5$  $b = 4$  $c = 7$  $d = 8$ **Izlaz** 6.0

# PR. 2. – RJEŠENJE

- $a = int(input())$
- $b = int(input())$
- $c = int(imput()$
- $d = int(input())$
- $pros$ jek =  $(a+b+c+d)/4$
- print ("Prosjek je", prosjek)

#### PRIMJER 3.

Napiši program koji učitava duljinu radijusa kruga (realan broj) i ispisuje njegov opseg. Zadatak riješite bez konstante pi, odnosno pi = 3.14.

**Ulaz** 5 **Izlaz** 62.83185 **Ulaz** 7 **Izlaz** 125.6637

# PR. 3. – RJEŠENJE (BEZ KONSTANTE)

 $r = float(input("Unesi radijus"))$  $o = 2 * r * 3.14$ print ("Opseg je: ", o)

#### PRIMJER 4.

Napiši program koji će učitati godinu rođenja osobe i izračunati koliko godina osoba ima sada.

**Ulaz** 1988 **Izlaz** 33

# PR. 4. – RJEŠENJE

 $g = int(input("Godina rodenja:"))$ print (2021-g)

#### PRIMJER 5.

Napiši program koji će učitati prirodan dvoznamenkasti broj i ispisati posebno njegove znamenke. **Ulaz** 57 **Izlaz** 5 7

# PR. 5. – RJEŠENJE

 $a = int(input("Unesi dvoznamenkasti broj:"))$  $jed = a$  % 10  $des = a // 10$ print(jed, " $\langle n'' , des, sep = ""\rangle$ 

#### PRIMJER 6.

Napiši program koji će učitati prirodan troznamenkasti broj i ispisati zbroj njegovih znamenki.

**Ulaz** 167 **Izlaz** 14

# PR. 6. – RJEŠENJE

```
a = int(input('Unesi troznamenkasti broj:"))jed = a % 10
des = a // 10 % 10sto = a // 100print(jed+des+sto)
```
# ZADACI ZA VJEŽBU

• **Str. 56. – 5 7 .**

#### **DZ**

- **1. a, b, c, d**
- **2.**
- **6. znamenke**
- **7. znamenke**
- **11.**
- **12.**
- **Str. 57. – 59.** • **8.** • **9.** • **10.** • **14.** • **15.** • **16.** • **17.**
	- **18.**